# TRACES CALL FOR SUBMISSIONS

# **ABOUT TRACE**

Trace is a design and research journal at the University of New Mexico School of Architecture + Planning. The journal acts as a point of collection for the thinking and making that, taken together, frame and clarify the diverse disciplines within the UNMSAP — architecture, landscape architecture, community + regional planning, historic preservation + regionalism, urban + regional design—and locate this collective vision within the larger field of discourse.

A TRACE is that which is left behind, a change that marks existence or passage, while TO TRACE is an endeavor to discover and describe the development of a thing. The purpose of the journal is to inhabit the liminal space between verb and noun, attempting to trace the development of the vision of the School of Architecture + Planning while necessarily acting as a trace of the thoughts and things that have existed and passed across its walls and through its rooms.

# TRACE OI

The inaugural issue of TRACE will make its focus traces of/tracing making: questioning the role that the act of making, and the modalities of the material, have in/on the process of design. The first call for submissions invites students and faculty to submit design work (drawings, images, etc) as well as essays or essay abstracts relevant to the focus of this issue.

# DEADLINES

APRIL 3, 2015: 2014 Design Work: MAY 28, 2015: Spring 2015 Design Work: MAY 28, 2015: Essays/Essay Abstracts: Email any questions to: tracepublication@gmail.com

# **DESIGN WORK SUBMISSIONS**

Submissions for TRACE will take advantage of Sharepoint, a cloud server that is a part of the UNM system. The following instructions detail how to submit work on the Sharepoint system. After following the instructions and creating a folder containing your Trace Submission please send an email to **tracepublication@gmail.com** to indicate that you have submitted work for the journal.

#### SA•P SharePoint Site

The SAP SharePoint site is available using Internet Explorer, Safari, or Firefox and your UNM net ID at:

https://collaborate.unm.edu/teamsites/sap

Enter your UNM netID and Password

*Tip: If you are on a Windows Machine make sure the Domain (listed user name and password window is listed as Colleges, if not for user name enter: Colleges\your UNM net id (ex. Colleges\ebernard)* 

| Windows Security |                                                       |
|------------------|-------------------------------------------------------|
| Connecting to    | shareprod.unm.edu.                                    |
|                  | colleges\netID<br>Password<br>Remember my credentials |
|                  | Use another account                                   |
|                  | OK Cancel                                             |

After successfully logging in you will be brought to the main SA•P SharePoint site:

| (E) D https://cellaberate                                                                                         | e umredu 'samiles/Jap/StePages/Home-apr                                                                                                    | School of Architecture and ×    |                                                                                    |                          |                           |                          |                                                          | ŵ t                                                      |
|----------------------------------------------------------------------------------------------------|----------------------------------------------------------------------------------------------------|---------------------------------|------------------------------------------------------------------------------------|--------------------------|---------------------------|--------------------------|----------------------------------------------------------|----------------------------------------------------------|
| full View Tevorities 1                                                                                            | ools Help                                                                                                    |                                 |                                                                                    |                          | 100000                    |                          |                                                          |                                                          |
| sarePoint                                                                                                    |                                                                                                    |                                 |                                                                                    |                          | Newste                    | ed OneDrive              |                                                          | ver Paul Stewart + 🔞                                     |
| OWSE PAGE                                                                                                    |                                                                                                    |                                 |                                                                                    |                          |                           |                          | Q share                                                  | St FOLLOW / BOT                                          |
| Schoo                                                                                                    | LA CRP HOR URD ID-HI committees Alumni Association / LETTUNAS<br>DI of Architecture and Planning                                                                                                    |                                 |                                                                                    |                          |                           |                          | Search this site                                         | م •                                                      |
| ome<br>A+P Announcements<br>A+P Calendar<br>Al Programs - Courses                                                 | welcome, this is a place to collaborate and share.                                                                                                    |                                 |                                                                                    |                          |                           |                          |                                                          | 200                                                      |
| Arch Calandar                                                                                                    |                                                                                                    |                                 |                                                                                    |                          |                           |                          | 100                                                      |                                                          |
|                                                                                                    | SA-P Announcements                                                                                                    | SA•P Calend                     | ar                                                                                 |                          |                           |                          |                                                          |                                                          |
| Arch Calendar<br>CRP Calendar<br>LA Calendar                                                                      | SA-P Announcements                                                                                                    | SA+P Calend                     |                                                                                    |                          |                           |                          |                                                          |                                                          |
| CRP Calendat<br>LA Calendar<br>CRyLab                                                                             | New - Actions - Settings -                                                                                                    |                                 |                                                                                    | TUESDAY                  | WEDNESDAY                 | THURSDAY                 | HIDAY                                                    | SATURDAY                                                 |
| CRP Calendar                                                                                                    |                                                                                                    | () () March                     | 2015                                                                               | TUESDAY<br>3             | WEDNESDAY                 | THURSDAY<br>5.           | 6<br>530 pm - 7.0                                        | 7<br>) pm                                                |
| CRP Calendar<br>A Calendar<br>CRyLab<br>9 Links<br>9 Shared Docs                                                  | New Addos Stating.                                                                                                    | () () March                     | 2015                                                                               |                          |                           | THURSDAY<br>5.           | 6                                                        | 7<br>Dpm                                                 |
| SIP Calendar<br>A Calendar<br>Stylab<br>Tunks<br>Shared Docs<br>surpts<br>Team Discussion                         | New Actions & Settings +<br>V The Wooker<br>There are no items to show in this view of the "SA+P Announcements" list.<br>SA+P Subsites & Links<br>+ Architecture                                                                   |                                 | 2015<br>MONDAY<br>2<br>9                                                           | 3                        | 4                         | 5                        | 6<br>S30 pm - 700<br>Lecture Series                      | 7<br>Pret<br>24                                          |
| CRP Calendar<br>A Calendar<br>Olysab<br>P Links<br>P Shared Docs<br>purples                                       | New Actions Settings .                                                                                                    | () () March                     | 2015<br>MONDAY<br>2<br>9                                                           | 3                        | 4                         | 5                        | 6<br>S30 pm - 700<br>Lecture Series                      | 7<br>Pret<br>24                                          |
| RP Calendar<br>A Calendar<br>RyLab<br>Links<br>Shared Docs<br>urites<br>Team Discussion<br>nf.<br>Late Request    | New Actions & Settings +<br>V The Wooker<br>There are no items to show in this view of the "SA+P Announcements" list.<br>SA+P Subsites & Links<br>+ Architecture                                                                   |                                 | 2015<br>MONDAY<br>2<br>9                                                           | 3                        | 4                         | 5                        | 6<br>S30 pm - 700<br>Lecture Series                      | 7<br>Pret<br>24                                          |
| RP Calendar<br>A Calendar<br>RyLab<br>Links<br>Shared Docs<br>areas<br>Team Discussion<br>of<br>aff Leave Request | New Actions Settings -<br>* Tex Monites<br>There are no literns to show in this view of the "SA+P Announcements" list.<br>SA+P Subsitters & Links<br>* Architecture<br>* Linkscape Architecture<br>* Community and Regonal Fluming | (     • March     Surchar     1 | 2015<br>MONDAY<br>2<br>9<br>9<br>4<br>2<br>5<br>9<br>10<br>5<br>9<br>10<br>5<br>10 | 3                        | 4                         | 5                        | 6<br>S30 pm - 700<br>Lecture Series                      | 7<br>Pret<br>24                                          |
| RP Calendar<br>A Calendar<br>Hytab<br>Units<br>Shared Docs<br>uros<br>Team Discussion<br>nf.                      | New Actions Settings -<br>* Tex Monites<br>There are no literns to show in this view of the "SA+P Announcements" list.<br>SA+P Subsitters & Links<br>* Architecture<br>* Linkscape Architecture<br>* Community and Regonal Fluming |                                 | 2015<br>MONDAY<br>2<br>9<br>9<br>4<br>2<br>5<br>9<br>10<br>5<br>9<br>10<br>5<br>10 | 3<br>10<br>k Spring Brea | 4<br>11<br>: Spring Break | 5.<br>12<br>Spring Break | 6<br>S30 pm - 7.0<br>Lecture Series<br>18<br>Spring Brea | 2 pm<br>Prec<br>24<br>k Spring Break                     |
| RP Calendar<br>A Calendar<br>RyLab<br>Links<br>Shared Docs<br>areas<br>Team Discussion<br>of<br>aff Leave Request | New Actions Settings .                                                                                                    | (     • March     Surchar     1 | 2015<br>MONDAY<br>2<br>9<br>9<br>4<br>2<br>5<br>9<br>10<br>5<br>9<br>10<br>5<br>10 | 3<br>10<br>k Spring Brea | 4<br>11<br>: Spring Break | 5.<br>12<br>Spring Break | 6<br>S30 pm - 7.0<br>Lecture Series<br>18<br>Spring Brea | 28<br>29 pm<br>24<br>34<br>34<br>35 pm Break<br>21<br>28 |

From there you can navigate to the Architecture Program's site by clicking the "Arch" link at the top of the page or the "Architecture" link under SA•P Subsites & Links.

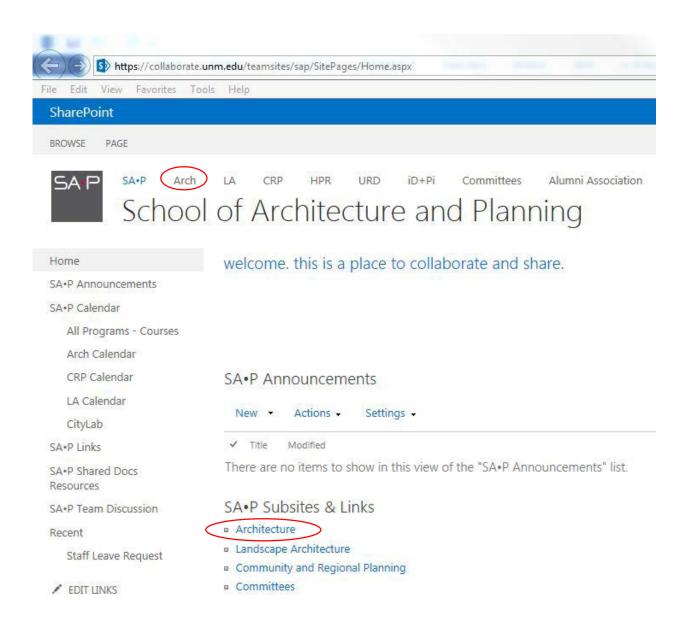

From there you will be directed to the Architecture Program's main SharePoint site:

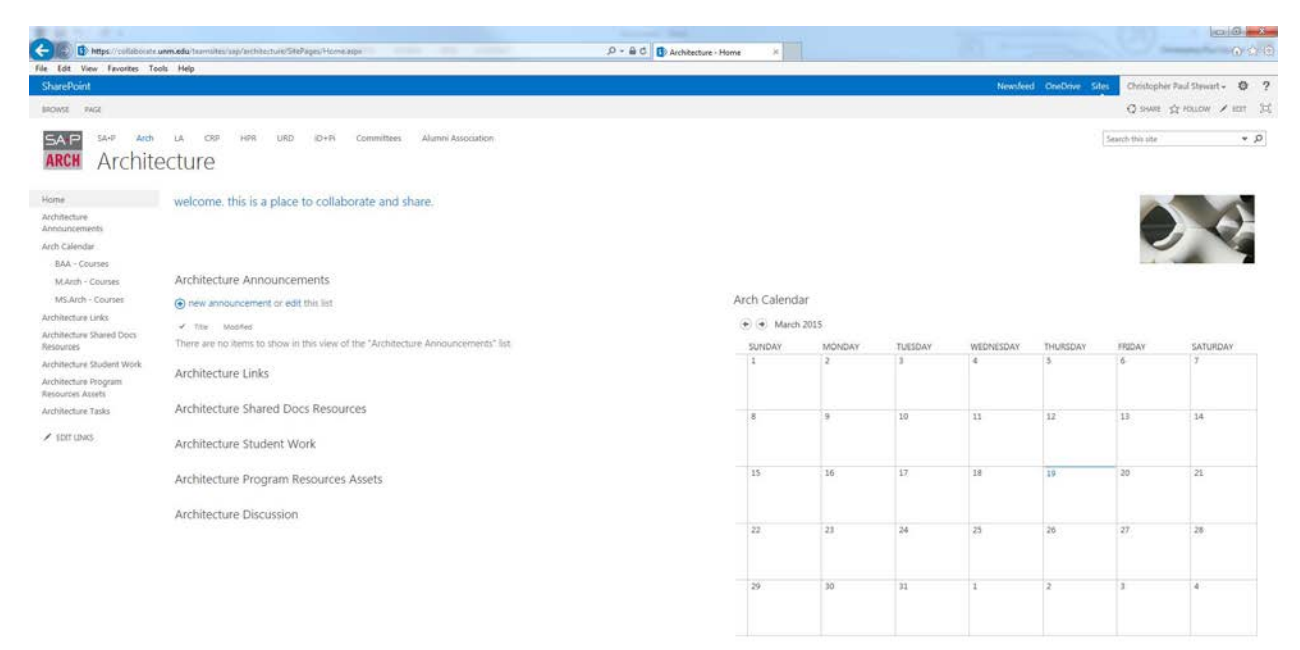

To access the Student work section of the site click the "Architecture Student Work" link:

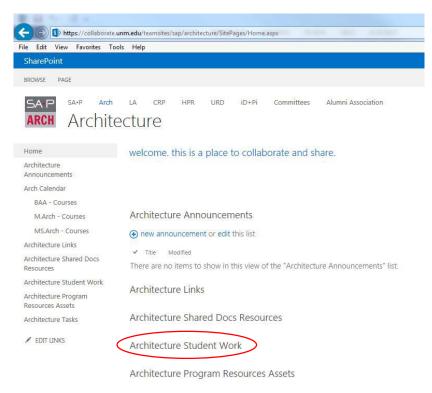

Architecture Discussion

From there you will be directed to the list of student folders:

| Edit View Favorites Tor                       | sis Help   |                                        |      |                                            |                                                   |                                  |                        |    |
|-----------------------------------------------|------------|----------------------------------------|------|--------------------------------------------|---------------------------------------------------|----------------------------------|------------------------|----|
| harePoint                                     |            |                                        |      |                                            |                                                   | Newsleed OneDrive Sites Christop | her Paul Stewart - 🛛 🖗 | ?  |
| ROWSE FILES LIBRARY                           |            |                                        |      |                                            |                                                   | Q sour                           | A HOLLOW S STAC        | 34 |
| SAP SAP And                                   | LA CR      | HPR URD ID+RI                          | 122  | emittees Alumni A                          | ssociation                                        |                                  | • 5                    |    |
|                                               |            |                                        |      | Allen A                                    | osocialo chi                                      | Search this one                  |                        | 81 |
| ARCH Archite                                  | ecture     | Student Wor                            | K    |                                            |                                                   |                                  |                        |    |
| lome                                          | ( new (    | document or drag files h               | iere |                                            |                                                   |                                  |                        |    |
| rchitecture                                   | All Docume |                                        |      | Q                                          |                                                   |                                  |                        |    |
| innouncements                                 | - 0        |                                        |      |                                            |                                                   |                                  |                        |    |
| rch Calendar<br>BAA - Courses                 |            | sane<br>Aaron Matthew Ketner           |      | Modified<br>Toesday at 11:14 AM            | Modified By                                       |                                  |                        |    |
| M.Arch - Courses                              |            |                                        |      |                                            |                                                   |                                  |                        |    |
| MS.Arch - Courses                             |            | Aaron Velasguez<br>Adam Martin LeBlanc |      | Tuesday at 11:15 AM<br>Tuesday at 11:15 AM | Christopher Paul Stewart Christopher Paul Stewart |                                  |                        |    |
| chitecture Links                              |            | Adam Martin Leolaric<br>Adolfo Valles  |      |                                            |                                                   |                                  |                        |    |
| chitecture Shared Docs                        |            | Adrian Standing Elk Pinnecciose        |      | Tuesday at 11:16 AM<br>Tuesday at 11:17 AM |                                                   |                                  |                        |    |
| sources                                       | 100        | Adriana Casas-Ortiaga                  |      | Tuesday at 11:18 AM                        |                                                   |                                  |                        |    |
| chitecture Student Work<br>chitecture Program |            | Ahmed Al Ameen                         |      | Tuesday at 11:19 AM                        |                                                   |                                  |                        |    |
| sources Assets                                |            | Alaa Suliman Hamid                     |      | Tuesday at 11:20 AM                        |                                                   |                                  |                        |    |
| rchitecture Tasks                             | _          | Alac Michael Vittitow                  |      | Tuesday at 11:21 AM                        |                                                   |                                  |                        |    |
| EDIT LINKS                                    |            | Alexa Jean Murphy                      |      | Tuesday at 11:22 AM                        |                                                   |                                  |                        |    |
|                                               |            | Alexander Francisco Stone              |      | Toesday at 11:23 AM                        |                                                   |                                  |                        |    |
|                                               |            | Alexandra Hamada                       |      | Tuesday at 11:24 AM                        |                                                   |                                  |                        |    |
|                                               |            | Alexandra Loya                         |      | Tuesday at 11:25 AM                        |                                                   |                                  |                        |    |
|                                               |            | Alexis Gauthier                        |      | Tuesday at 11:25 AM                        |                                                   |                                  |                        |    |
|                                               |            | Ali Al Gahmi                           |      | Tuesday at 11:26 AM                        |                                                   |                                  |                        |    |
|                                               |            | Ali Ezzeddine                          |      | Tuesday at 11:27 AM                        | Christopher Paul Stewart                          |                                  |                        |    |
|                                               |            | Alonzo Twitty                          |      | Tuesday at 11:28 AM                        | Christopher Paul Stewart                          |                                  |                        |    |
|                                               |            | Alyssa Garnham                         |      | Tuesday at 11:29 AM                        | Christopher Paul Stewart                          |                                  |                        |    |
|                                               | -          | Ambrose Martinez                       |      | Tuesday at 11:30 AM                        | Christopher Paul Stewart                          |                                  |                        |    |
|                                               | -          | Ana Gabriela Martinez                  |      | Toesday at 11:31 AM                        | Christopher Paul Stewart                          |                                  |                        |    |
|                                               | -          | Andrea Romo                            |      | Tuesday at 11:32 AM                        | Christopher Paul Stewart                          |                                  |                        |    |
|                                               | -          | Andres Alfonso Florentino              |      | Toesday at 11:33 AM                        | Christopher Paul Stewart                          |                                  |                        |    |
|                                               |            |                                        |      |                                            |                                                   |                                  |                        |    |

Use the navigation arrows at the bottom of the list to scroll through the list of folder to find yours:

|        | Cheyenne Sumner Moore    |     | Tuesday at 12:00 PM | Christopher Paul Stewart |
|--------|--------------------------|-----|---------------------|--------------------------|
|        | Chloe Adara Medaris      |     | Tuesday at 12:01 PM | Christopher Paul Stewart |
|        | Christian Reyling        |     | Tuesday at 12:02 PM | Christopher Paul Stewart |
| -      | Christine Porna Adhikari |     | Tuesday at 12:03 PM | Christopher Paul Stewart |
| -      | Christopher Murphy       |     | Tuesday at 12:04 PM | Christopher Paul Stewart |
|        | Christopher Whyman       | ••• | Tuesday at 12:05 PM | Christopher Paul Stewart |
|        | Claire Alexandra Schali  |     | Tuesday at 12:06 PM | Christopher Paul Stewart |
| -      | Cole Cottrell            |     | Tuesday at 12:07 PM | Christopher Paul Stewart |
|        | Cory Archie              |     | Tuesday at 12:08 PM | Christopher Paul Stewart |
|        | Damian Garduno           | ••• | Tuesday at 12:09 PM | Christopher Paul Stewart |
| 4 31 - | 60                       |     |                     |                          |

Once you locate your name click on the folder:

| All Docum             | nents •••      | Find a file         |     | ρ   | SAVE THIS VIEW                |                         |
|-----------------------|----------------|---------------------|-----|-----|-------------------------------|-------------------------|
| <ul> <li>D</li> </ul> | Name           |                     |     | Мо  | dified                        | Modified By             |
|                       | Nellyn Julia ( | Cordova             | ••• | Tue | esday at 1:59 PM              | Christopher Paul Stewar |
|                       | Netid          | >                   |     | Ab  | out a minute ago              | Christopher Paul Stewar |
|                       | Nicholas And   | dre Larranaga-Couty | ••• | Tue | esday at 1:59 PM              | Christopher Paul Stewar |
|                       | Nicholas Di [  | Donato              | ••• | Tue | esday at 2:00 PM              | Christopher Paul Stewar |
| -                     | Nicholas Ma    | rselino Nuccio      | ••• | Tue | esday at 2:01 PM              | Christopher Paul Stewar |
|                       | Nicolas Jude   | Garcia              | ••• | Tue | esday at 2:02 PM              | Christopher Paul Stewar |
|                       | Nicolas Kent   | Leonard             | ••• | Tue | esday at 2:03 PM              | Christopher Paul Stewar |
|                       | Nicole Leigh   | Zollner             | ••• | Tue | esday at 2:04 PM              | Christopher Paul Stewar |
|                       | Nikolas Mae    | stas                |     | Tue | esday <mark>at 2:05</mark> PM | Christopher Paul Stewa  |

There will be a list of sub folders for the Fall and Spring terms beginning in 2013:

| e Edit View Favorites To            | ols He | lp   |             |        |                    |                            |
|-------------------------------------|--------|------|-------------|--------|--------------------|----------------------------|
| iharePoint                          |        |      |             |        |                    |                            |
| ROWSE FILES LIBRARY                 |        |      |             |        |                    |                            |
|                                     | LA     | С    | RP HPR      | URD    | iD+Pi Comm         | nittees Alumni Association |
|                                     | octi   | irc  | Ctud        | ont    | Work -             | Notid                      |
| ARCH AICHIL                         | 2011   | re   | e Stud      | ent    | VVOIK +            | Netia                      |
|                                     |        |      |             |        |                    |                            |
| lome                                | +      | new  | document    | or dr  | ag files here      |                            |
| rchitecture<br>nnouncements         |        | ocum | ents        | Find a | file               | Q                          |
| rch Calendar                        | ~      |      | Name        |        | Modified           | Modified By                |
| BAA - Courses                       |        |      | Fall 2013   |        | About a minute ago | Christopher Paul Stewart   |
| M.Arch - Courses                    |        |      | Fall 2014   |        | About a minute ago | Christopher Paul Stewart   |
| MS.Arch - Courses                   |        |      | Spring 2013 |        | A few seconds ago  | Christopher Paul Stewart   |
| rchitecture Links                   |        |      | Spring 2014 |        | A few seconds ago  | Christopher Paul Stewart   |
|                                     |        |      | Spring 2015 |        | A few seconds ago  | Christopher Paul Stewart   |
| rchitecture Shared Docs<br>esources |        |      |             |        |                    |                            |
| esources                            |        |      |             |        |                    |                            |
|                                     |        |      |             |        |                    |                            |

Click on the term folder that you wish to upload work to:

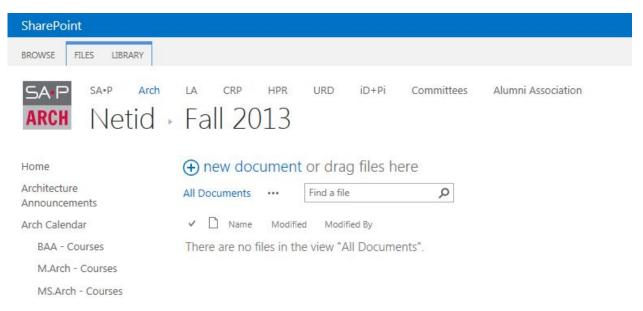

# To begin the Upload process click on the "Files" tab, then click "Upload Document" or Click "new document" link:

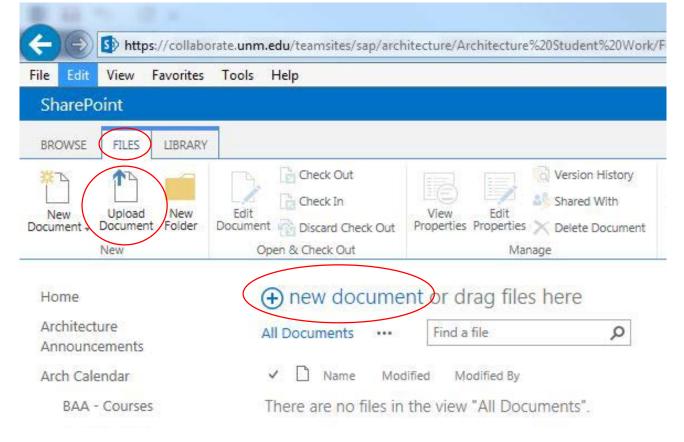

This will bring up a dialog box:

| Choose a file      |                                             | Browse         |
|--------------------|---------------------------------------------|----------------|
|                    | Upload files using Windows Explorer instead |                |
|                    | Overwrite existing files                    |                |
|                    |                                             |                |
| Destination Folder | /Netid/Fall 2013/                           | Choose Folder  |
|                    |                                             | Choose Folder. |
|                    |                                             |                |

Click the "Browse..." button which will bring up a file navigation dialog box. Navigate to the file you wish to upload and click "Open":

| A                       |                                        |                    |                 |            | .9              | ≣ ▼ |       | 0 |                                      |
|-------------------------|----------------------------------------|--------------------|-----------------|------------|-----------------|-----|-------|---|--------------------------------------|
| 🗶 Favorites 👘           | Name                                   | Date modified      | Туре            | Size       |                 |     |       |   |                                      |
| Desktop                 | ARCH602_Project1_03182015_ChrisStewart | 7/31/2013 11:36 AM | Adobe Acrobat D | 123,978 KB |                 |     |       |   |                                      |
| Downloads               |                                        |                    |                 |            |                 |     |       |   | Unpublish                            |
| 🔠 Recent Places         |                                        |                    |                 |            |                 |     |       |   | Approve/Reject                       |
| ConeDrive - Unive       |                                        |                    |                 |            |                 |     |       |   | drkflows Publish Tags & Tags & Notes |
|                         |                                        |                    |                 |            |                 |     |       |   | Workflows Tags and Notes             |
| 🗧 Libraries 💡 🚆         |                                        |                    |                 |            |                 |     |       |   |                                      |
| Documents               |                                        |                    |                 |            |                 |     |       |   |                                      |
| J Music                 |                                        |                    |                 |            |                 |     |       |   | 1                                    |
| E Pictures              |                                        |                    |                 |            |                 |     |       |   | 1                                    |
| Videos                  |                                        |                    |                 |            |                 |     |       |   |                                      |
|                         |                                        |                    |                 |            |                 |     |       |   |                                      |
| Computer                |                                        |                    |                 |            |                 |     |       |   | 1                                    |
| Local Disk (C:)         |                                        |                    |                 |            |                 |     |       |   |                                      |
| DATA (D:) UNTITLED (F:) |                                        |                    |                 |            |                 |     |       |   | ×                                    |
| Autodesk 360            |                                        |                    |                 |            |                 |     |       |   | <u>^</u>                             |
|                         |                                        |                    |                 |            |                 |     |       | _ |                                      |
| File na                 | me:                                    |                    |                 |            | All Files (*.*) |     | _     | • | Browse                               |
|                         |                                        |                    |                 | ſ          | Open            | C   | ancel |   | g Windows Explorer instead           |

**\*\*NOTE:** The naming convention for the files is as follows:

ARCHxxx\_Project/Assignment#\_MMDDYYYY\_FirstNameLastName

(e.g. ARCH602\_Project1\_03182015\_ChrisStewart.pdf)

If you are using a Windows PC to do this you can also drag and drop files into the appropriate folders:

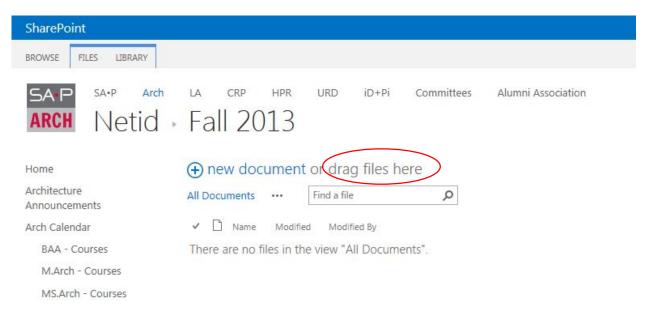

Creating a new folder for Trace Submissions:

Click the "FILES" tab at the top of the screen then click the "New Folder" icon.

| SharePoint                            |                 |                         |                      |                    |                               |                                 |
|---------------------------------------|-----------------|-------------------------|----------------------|--------------------|-------------------------------|---------------------------------|
| BROWSE FILES LIBRARY                  |                 |                         |                      |                    |                               |                                 |
| New<br>Document + Document Folder D   | Edit<br>ocument | Check<br>Check<br>Disca | k In<br>nd Check Out | View<br>Properties | Edit<br>Properties Delete Doc | h Share Alert Popularity Follow |
| Home<br>Architecture<br>Announcements | -               | new<br>Docum            |                      | it or dr<br>Find a | ag files here                 | Q                               |
| Arch Calendar                         | ~               | $\square$               | Name                 |                    | Modified                      | Modified By                     |
| BAA - Courses                         |                 |                         | Fall 2013            |                    | 5 hours ago                   | Christopher Paul Stewart        |
| M.Arc <mark>h</mark> - Courses        |                 |                         | Fall 2014            |                    | About a minute ago            | Christopher Paul Stewart        |
| MS.Arch - Courses                     |                 |                         | Spring 2013          |                    | About a minute ago            | Christopher Paul Stewart        |
| Architecture Links                    |                 |                         | Spring 2014          |                    | A few seconds ago             | Christopher Paul Stewart        |
| Architecture Shared Docs<br>Resources |                 |                         | Sprng 2015           |                    | A few seconds ago             | Christopher Paul Stewart        |

This will bring up a dialog box, enter the name of the new folder in the field (i.e. Trace Submission) then click "Save".

| Create a r | new folder       |      |        |  |
|------------|------------------|------|--------|--|
|            |                  |      |        |  |
| Name *     | Trace Submission |      | ×      |  |
|            |                  | Save | Cancel |  |
|            | L                |      |        |  |
|            |                  |      |        |  |

# ESSAY/ESSAY ABSTRACT SUBMISSIONS

I. All essays or essay abstracts should be submitted as .docx files directly to tracepublication@gmail.com.

2. Essays and abstracts will use the following convention:

#### Lastname\_Firstname\_EssayTitle\_Year Completed

ex. Smith\_John\_MuseumforImposters\_2014

3. Submissions should follow the Chicago Manual of Style.

**4**. All submissions will be reviewed and notifications issued of acceptance into this issue of Trace.